# Archiving Migration SYSPRO 8

Published: October 2022

# Li SYSPRO®

# Archiving [Migration](#page-2-0)<br>
Exploring<br>
Using<br>
Referencing<br>
Referencing<br>
CONTENT PRESERVED ON THE REFERENCE OF THE REFERENCE OF THE REFERENCE OF THE REFERENCE OF THE REFERENCE OF THE REFERENCE OF THE REFERENCE OF THE REFERENCE OF

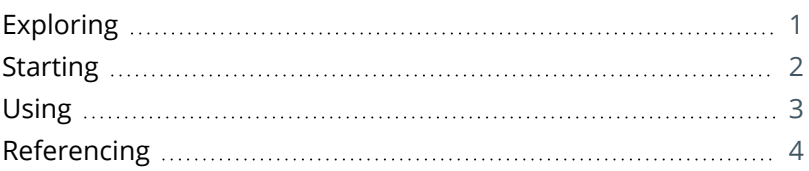

# <span id="page-2-1"></span><span id="page-2-0"></span>Archiving Migration

# **Exploring**

### Where it fits in?

This program lets you complete the migration of data from *SYSPRO 7 Update 1 SYSPRO 8*, if you elected to defer the conversion/migration of your archived data when running the **Data Conversion** program.

The archive data that can be converted from this program includes:

- ECC BOM archive (XML)
- WIP archive (XML)
- Sales order archive (XML)
- Lot archive (ISAM)

#### Navigation

The **Archiving Migration** program (IMPPAM) must be run using the **Run SYSPRO Program** (CTRL+R) function .

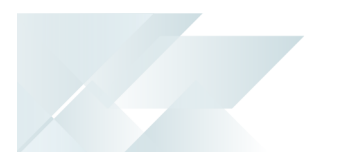

## <span id="page-3-0"></span>**Starting**

#### Prerequisites

The relevant archive files must be available on the server:

- ECC BOM archive (XML)
- WIP archive (XML)
- Sales order archive (XML)
- **Lot archive (ISAM)**

#### Restrictions and Limits

Archived data will not be available in *SYSPRO 8* until it has been converted using this program.

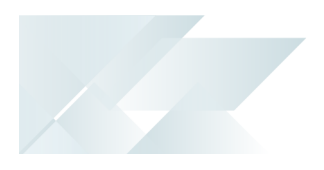

## <span id="page-4-0"></span>**Using** Hints and Tips

Because the conversion of archive information to SQL can take long if there's a large amount of archived data, we recommend running this program once for each archive type.

# <span id="page-5-0"></span>**Referencing**

### Menu and Toolbar

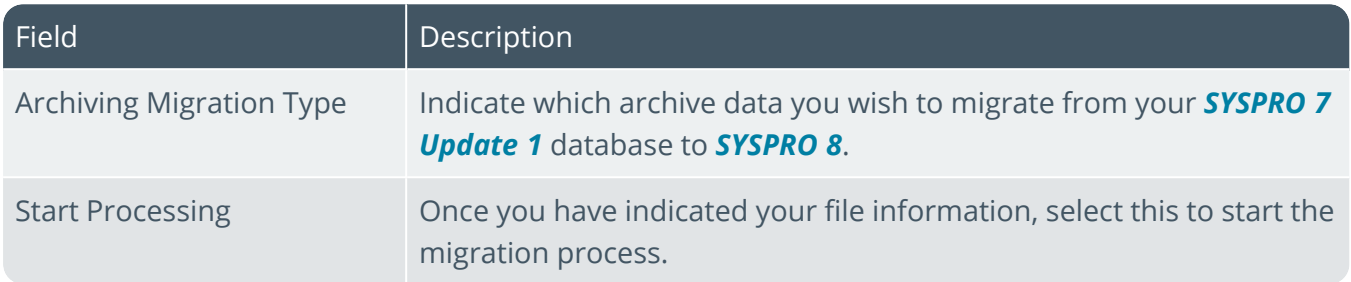

#### Archive Migration

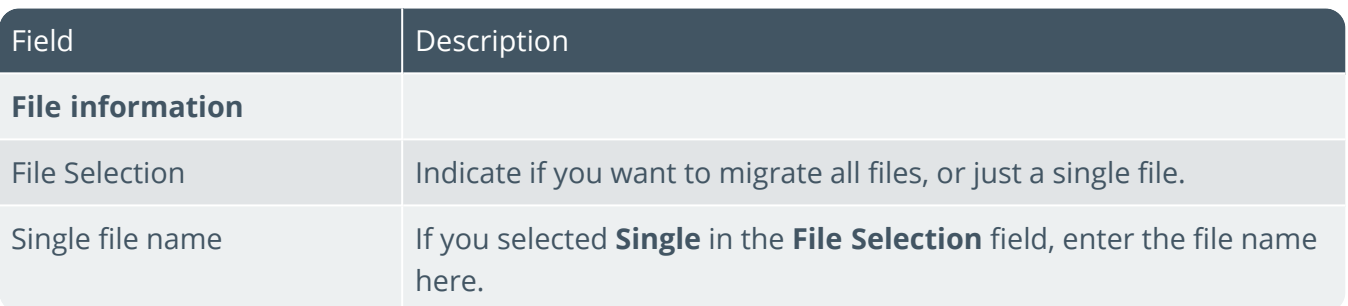

# L'SYSPRO

#### www.syspro.com

Copyright © SYSPRO. All rights reserved.<br>All brand and product names are trademarks or<br>registered trademarks of their respective holders.

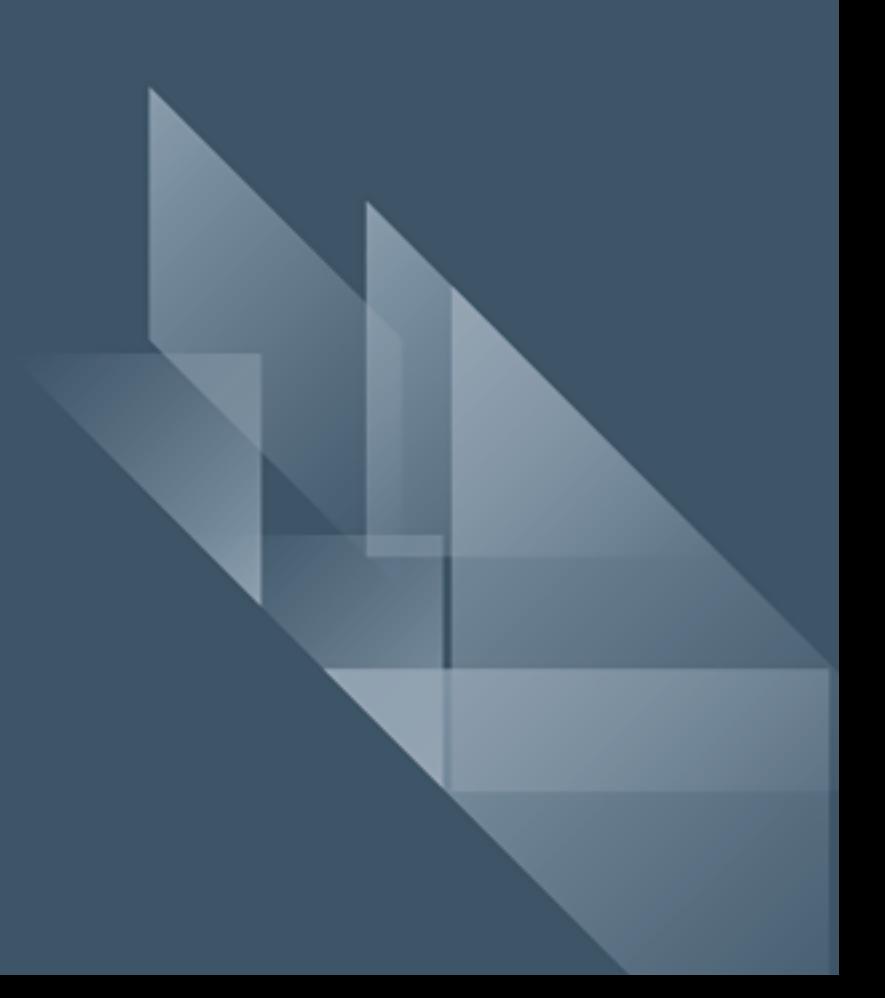